# API Documentation

# v 3.2

Newsletter2Go

27th November 2014

## **Changelog**

## $3.1 \rightarrow 3.2$

- Function *retrieve all recipients:* additional optional parameter added
- $3.0 \rightarrow 3.1$ 
	- Function *retrieve account status* added
- $2.9 \rightarrow 3.0$ 
	- Function *retrieve group size* added

## $2.8 \rightarrow 2.9$

Function *retrieve newsletter* added

## $2.7 \rightarrow 2.8$

• In function 4.1 *Sending an email*, the parameter *html* is now only optional for being able to send pure text emails.

 $2.6 \rightarrow 2.7$ 

Function *retrieve bounces* added

 $2.5 \rightarrow 2.6$ 

- Function *delete group* added
- Function *retrieve all recipients* added

 $2.4 \rightarrow 2.5$ 

Function *create group* added

## $2.3 \rightarrow 2.4$

- Function *delete recipient from group* added
- Function *retrieve recipient* added

## $2.2 \rightarrow 2.3$

- Function *empty group* added
- Function *remove all groups from a newsletter* added

## $2.1 \rightarrow 2.2$

- Function *add group to newsletter* added
- Function *retrieve groups from a newsletter* added
- Function remove a group from a newsletter

## $2.0 \rightarrow 2.1$

Function *add recipient to group* added

## $1.9 \rightarrow 2.0$

Function *retrieve unsubscribes* added

## $1.8 \rightarrow 1.9$

- Function *delete recipient* added
- Function *create recipient* extended to include Double-Opt-In process

## $1.7 \rightarrow 1.8$

Function *create multiple recipients (Batch)* added

## $1.6 \rightarrow 1.7$

Parameter *category* is no longer required with emails

## $1.5 \rightarrow 1.6$

Function *retrieve credits* added

## $1.4 \rightarrow 1.5$

Function *unsubscribe recipients* added

## $1.3 \rightarrow 1.4$

- Function *send newsletter* added
- Function *add recipient to newsletter* added
- Function *create data field* added
- Function *create newsletter* changed (optional parameter added)
- New status codes added

## $1.2 \rightarrow 1.3$

- Function *set data field* added
- Function *retrieve newsletter* added
- Function *retrieve web version link* added
- New status codes added

## $1.1 \rightarrow 1.2$

- Function *retrieve groups* added
- Function *retrieve specific data fields* added
- Function *generate form key* added
- New status codes added

## $1.0 \rightarrow 1.1$

 Two new optional parameters in the *send email* function (open tracking, link tracking)

 $0.9 \to 1.0$ 

- *category* is a new, required parameter when sending an email
- Function *create newsletter* added
- Function *retrieve statistics* added
- Function *create recipient* added
- New status codes added

## Contents

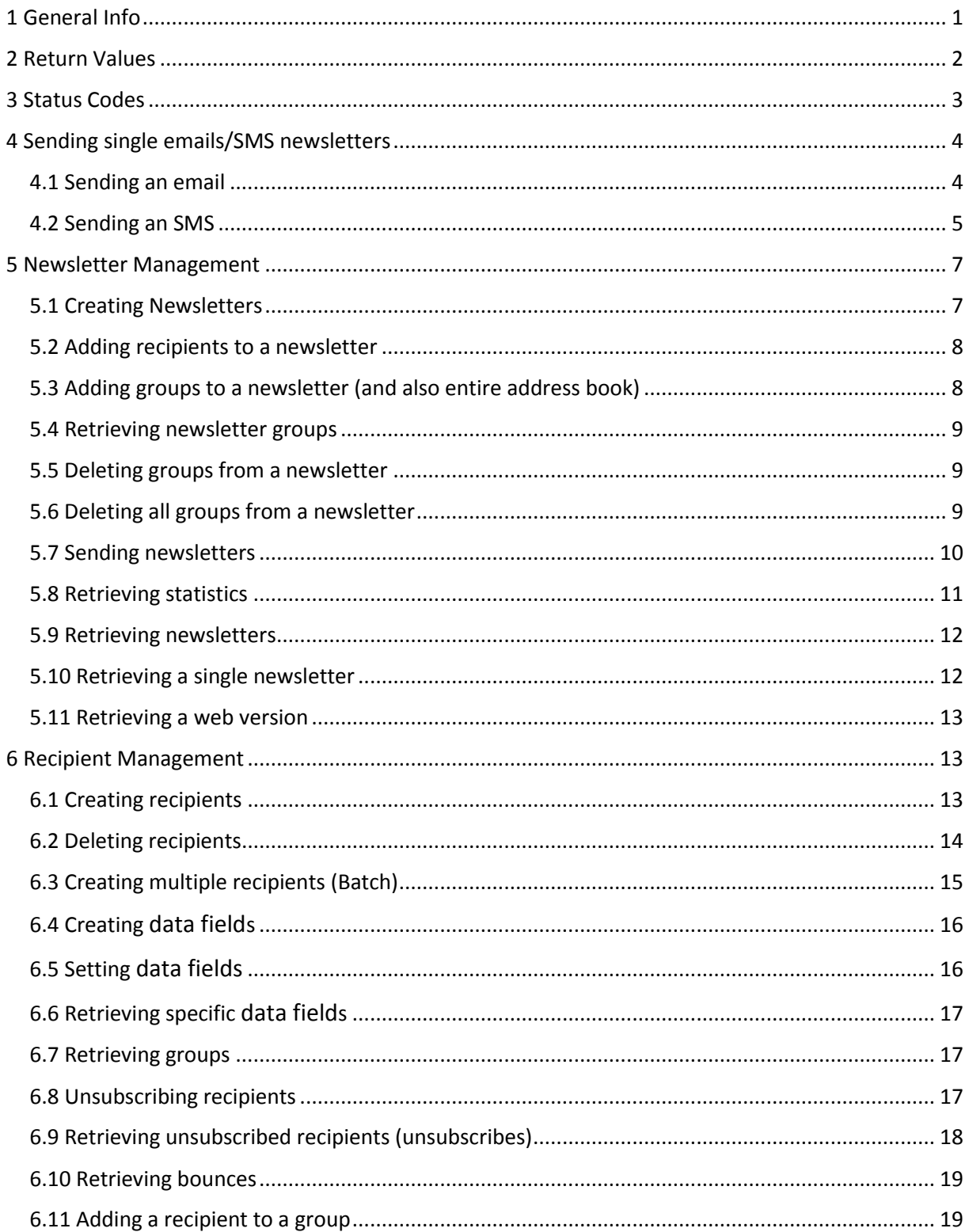

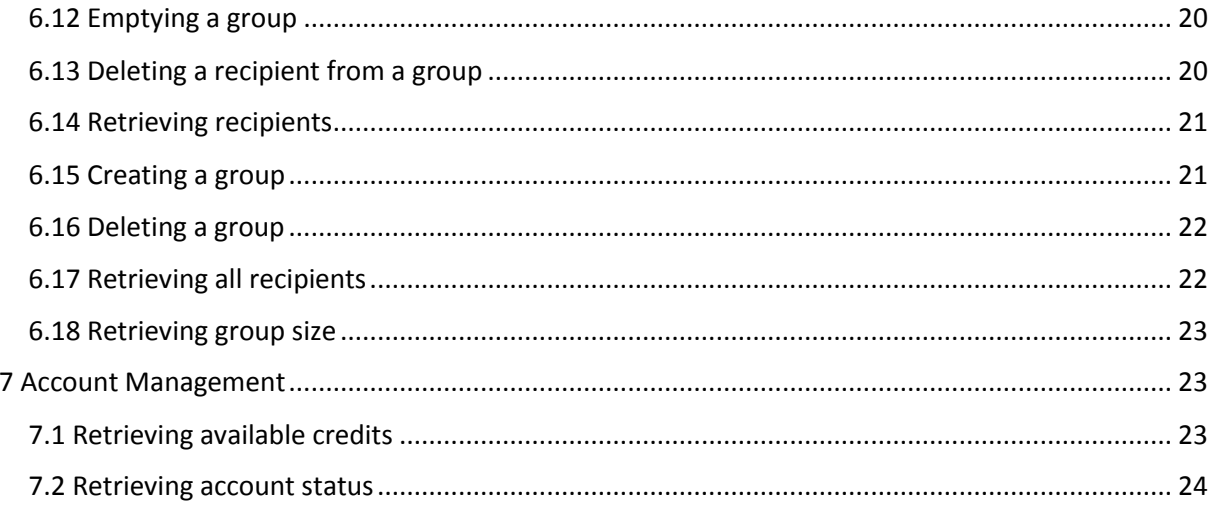

## <span id="page-6-0"></span>1 General Info

- The Newsletter2Go API helps you to integrate the essential functions of Newsletter2Go into your application.
- The API is based on the REST protocol
- All HTTP calls must be made via POST
- The return values are always given in the format JSON.
- For every HTTP query, all POST parameters must be provided already url-encoded to ensure correct transfer and processing.
- All API queries must be done over SSL protocol (HTTPS). Queries without SSL are not possible.

## Parameters

- All parameters must be url-encoded when provided.
- The order of the parameters is unimportant.
- The parameters are case-sensitive.
- The keyword must be given in lower case letters.

## <span id="page-7-0"></span>2 Return Values

All values returned by the Newsletter2Go API are provided in JSON format (application/json). It is always one JSON object that is returned, which always contains exactly four key-value pairs:

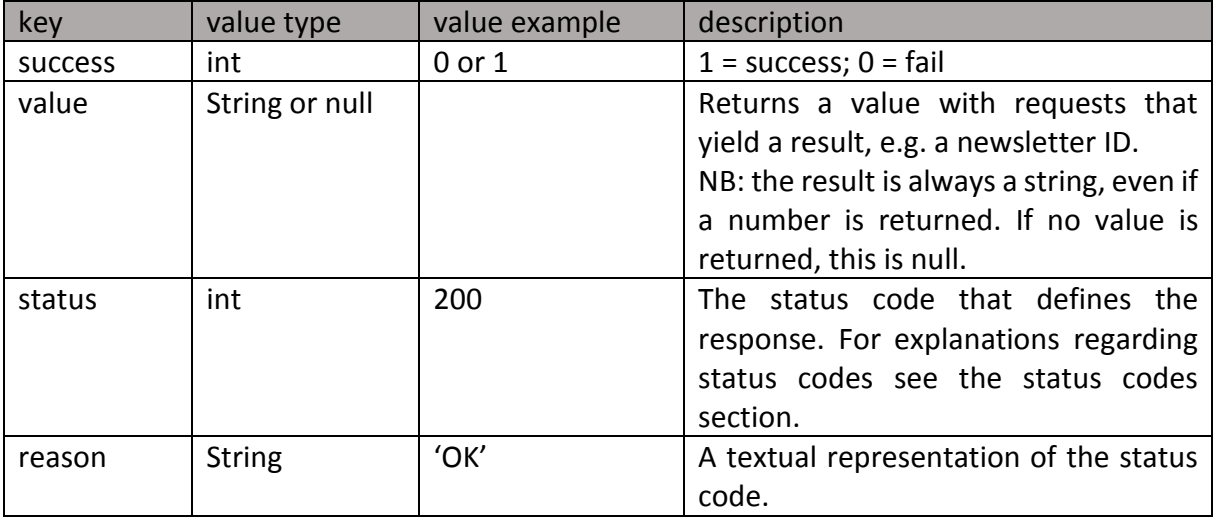

The JSON object returned might look like this:

{

```
success : 0,
value : null, 
status :405,
reason : "Method Not Allowed , POST Required"
```
}

## <span id="page-8-0"></span>3 Status Codes

The status codes returned follow the HTTP status codes.

200 'OK'

- 201 'Created'
- 400 'Bad Request'
- 401 'Unauthorized'
- 402 'Not enough credits'
- 405 'Method Not Allowed, POST required'
- 419 'at least 1 param missing'
- 420 'unknown error'
- 421 'type has wrong value'
- 422 '"from" value required'
- 423 'category has to be "basic" or "plus"'
- 425 'name is empty'
- 426 'date has bad value'
- 427 'date is too big (only one year allowed)'
- 428 'Newsletter ID has bad value'
- 429 'at least one email address is not valid'
- 430 'not allowed to send yet'
- 431 'no statistics allowed for this newsletter (must be sent or created with api)'
- 432 'newsletter id does not belong to you or it does not exist'
- 433 'optional statistics parameter value has to be 0, 1, true, false'
- 434 'recipient needs email or mobile'
- 435 'gender has to be m or f'
- 436 'at least one url is not valid'
- 437 'group id must be a number and greater than 0'
- 438 'group does not exist'
- 439 'data field does not exist'
- 440 'recipient does not exist'
- 441 'recipient already exists'
- 442 'not possible to send newsletter'
- 443 'newsletter must be draft to add a recipient'
- 444 'data field already exists'
- 500 'Internal Server Error'

## <span id="page-9-0"></span>4 Sending single emails/SMS newsletters

The following functions help you send single emails and or text messages. This is useful for sending transaction emails, for example, or for sending newsletter emails via a loop.

## <span id="page-9-1"></span>4.1 Sending an email

In order to be able to send emails with the Newsletter API, invoke a POST request from your application via HTTPS protocol to the following URL:

#### **https://www.newsletter2go.com/en/api/send/email/**

## Required parameters

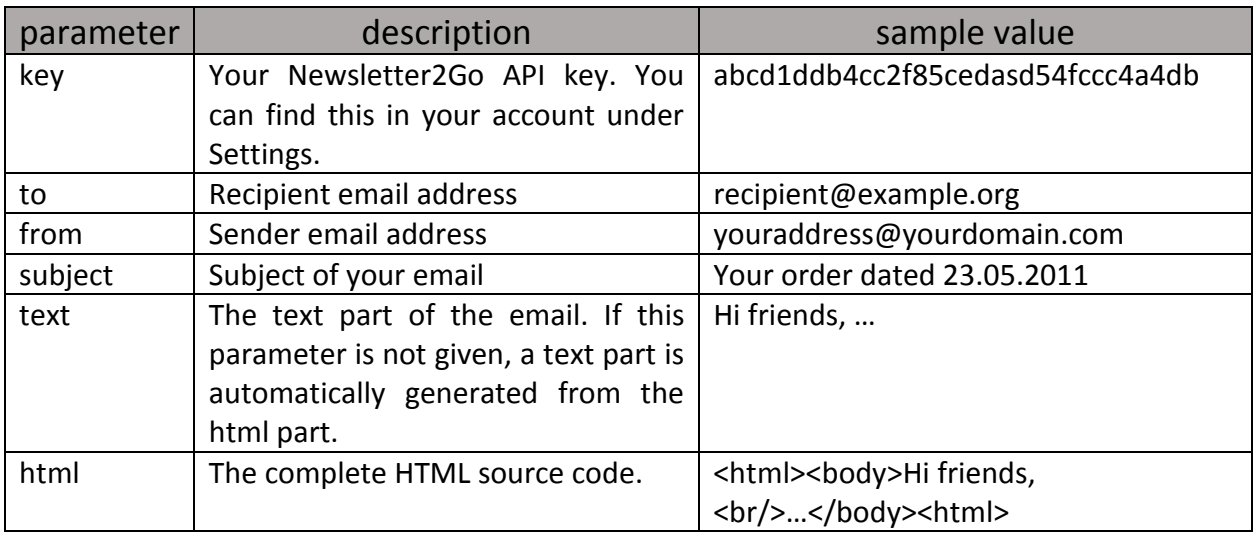

Please not that only one of the parameters - text or html - is necessary.

![](_page_9_Picture_231.jpeg)

![](_page_10_Picture_186.jpeg)

## <span id="page-10-0"></span>4.2 Sending an SMS

In order to be able to send as SMS over the Newsletter2Go API, invoke a POST request from your application via HTTPS protocol to the following URL:

## **https://www.newsletter2go.com/en/api/send/sms/**

## Required parameters

![](_page_10_Picture_187.jpeg)

![](_page_11_Picture_142.jpeg)

## <span id="page-12-0"></span>5 Newsletter Management

This section describes functions that you can use to edit your newsletters. You can create newsletters, add recipients to them and then send them. Furthermore, you can retrieve all your newsletter IDs and their respective statistics.

## <span id="page-12-1"></span>5.1 Creating Newsletters

Here you can create a newsletter object. You can add the content and recipients later, and then send it. To send a newsletter over the Newsletter2Go API, invoke a POST request via HTTPS to the following URL:

## **https://www.newsletter2go.com/en/api/create/newsletter/**

Please note that this function only serves to create and return the newsletter ID.

## Required parameters

![](_page_12_Picture_214.jpeg)

The created newsletter ID will be returned in the value field of the returned JSON object.

![](_page_12_Picture_215.jpeg)

![](_page_13_Picture_177.jpeg)

#### <span id="page-13-0"></span>5.2 Adding recipients to a newsletter

To add recipients to a newsletter via the Newsletter2Go API, invoke a POST request via HTTPS to the following URL:

#### **https://www.newsletter2go.com/en/api/set/recipient/**

#### Required parameters

![](_page_13_Picture_178.jpeg)

The recipient will be identified either by the attribute *email* or the attribute *mobile*. Only one of these is mandatory. It is not necessary to enter both attributes.

## <span id="page-13-1"></span>5.3 Adding groups to a newsletter (and also entire address book)

To add a group to a newsletter, invoke a POST request via HTTPS to the following URL:

## **https://www.newsletter2go.com/en/api/set/grouptonewsletter/**

#### Required parameters

![](_page_13_Picture_179.jpeg)

If you wish to add all recipients in the address book to the newsletter, select the following value for the groupid: -1.

## <span id="page-14-0"></span>5.4 Retrieving newsletter groups

To retrieve all groups already assigned to a newsletter, invoke a POST request via HTTPS to the following URL:

## **https://www.newsletter2go.com/en/api/get/groupsbynewsletter/**

## Required parameters

![](_page_14_Picture_164.jpeg)

## <span id="page-14-1"></span>5.5 Deleting groups from a newsletter

To delete a group from a newsletter, invoke a POST request via HTTPS to the following URL:

## **https://www.newsletter2go.com/en/api/delete/groupfromnewsletter/**

## Required parameters

![](_page_14_Picture_165.jpeg)

## <span id="page-14-2"></span>5.6 Deleting all groups from a newsletter

Delete all groups from a newsletter. The groups themselves will not be deleted, merely the relation to the newsletter. Invoke a POST request via HTTPS to the following URL:

## **https://www.newsletter2go.com/en/api/delete/allgroupsfromnewsletter/**

## Required parameters

![](_page_15_Picture_169.jpeg)

## <span id="page-15-0"></span>5.7 Sending newsletters

To send a newsletter over the Newsletter2Go API, invoke a POST request via HTTPS to the following URL:

#### **https://www.newsletter2go.com/en/api/send/newsletter/**

#### Required parameters

![](_page_15_Picture_170.jpeg)

## Optional parameters

![](_page_15_Picture_171.jpeg)

This function changes the status of the newsletter to *Send*. This results in the newsletter being sent. Newsletters can only be sent if their current status is *draft* or *api*. Furthermore, a newsletter can only be sent if it has at least one assigned recipient.

#### <span id="page-16-0"></span>5.8 Retrieving statistics

To retrieve statistics pertaining to one newsletter, invoke a POST Request via HTTPS to the following URL:

#### **https://www.newsletter2go.com/en/api/get/statistics/**

The JSON Object returned contains a second JSON Object in the 'value' field, which contains the statistical values. These values are given as ratios and therefore lie between 0 and 1 (e.g. 0.3 corresponds to 30%). But it is also possible that a value greater than 1 is returned (2 would correspond to 200%, for example). The names of the statistical values correspond to the optional parameters.

## Required parameters

![](_page_16_Picture_187.jpeg)

Only newsletter IDs that belong to your account are permitted.

## Optional parameters

Here you can choose which statistical values you wish to retrieve. If you do not enter any parameters, all values will be returned. The selection of statistics is made using a Boolean data type (0,1,true,false), whereby 1 and true indicate that the value should be returned and 0 and false indicate that the value should not be returned.

![](_page_16_Picture_188.jpeg)

The 'recipients' parameter is the only parameter available for SMS Newsletters.

## <span id="page-17-0"></span>5.9 Retrieving newsletters

To retrieve all of your newsletters over the Newsletter2Go API, invoke a POST Request via HTTPS to the following URL:

#### **https://www.newsletter2go.com/en/api/get/newsletters/**

#### Required parameters

![](_page_17_Picture_171.jpeg)

This function only requires the API key and delivers an Array that contains the newsletters. These newsletters are objects which contain the following keys: id, state, html and name.

#### <span id="page-17-1"></span>5.10 Retrieving a single newsletter

To retrieve a single newsletter via the Newsletter2Go API, invoke a POST Request via HTTPS to the following URL:

## **https://www.newsletter2go.com/en/api/get/newsletter/**

## Required parameters

![](_page_17_Picture_172.jpeg)

You will obtain the following values: id, name, html and the current status (state) of the newsletter.

![](_page_17_Picture_173.jpeg)

## <span id="page-18-0"></span>5.11 Retrieving a web version

To retrieve the link to the web version of a newsletter, invoke a POST Request via HTTPS to the following URL:

#### **https://www.newsletter2go.com/en/api/get/webversionlink/**

Required parameters

![](_page_18_Picture_208.jpeg)

## <span id="page-18-1"></span>6 Recipient Management

#### <span id="page-18-2"></span>6.1 Creating recipients

With this function you can add new recipients to your Newsletter2Go address book. This is useful, for example, if you wish to automatically synchronise your shop system with your Newsletter2Go address book.

Important: it is not necessary to create recipients in advance if you are sending single (transaction-) emails or SMS newsletters over the API. To create a single recipient and add it to your address book, invoke a POST Request via HTTPS to the following URL:

#### **https://www.newsletter2go.com/en/api/create/recipient/**

#### Required parameters

![](_page_18_Picture_209.jpeg)

Only one of the parameters - email or mobile - is mandatory. But it is possible to enter both.

![](_page_18_Picture_210.jpeg)

![](_page_19_Picture_203.jpeg)

An unlimited number of groups and data fields can be specified. The keys for groups must start with *group*. These keys must be numbered consecutively. The name of a data field cannot contain the word *group*. Nor may it contain any special characters.

If a recipient is to be created with the double-opt-in process and the recipient shall receive a DOI email, enter the parameter *doicode*. You can obtain this in the frontend by creating a registration form under *Settings*.

#### Example JSON:

{

```
 "key" : abcd18db4cc2asdcedef654fccc4a4d8 ,
 "email" : "test@example.org" ,
 "firstname" : "joe" , 
 "group1" : "sample masons" ,
 "group2" : "sample tradesmen" ,
 "haircolor" : "Black" ,
"Rating" : "4"
```
}

If data fields do not exist (e.g. hair colour), they will be created. The same is true for groups.

#### <span id="page-19-0"></span>6.2 Deleting recipients

You can use this function to delete single recipients from your Newsletter2Go address book. Invoke a POST Request via HTTPS to the following URL:

#### **https://www.newsletter2go.com/en/api/delete/recipient/**

Required parameters

![](_page_19_Picture_204.jpeg)

Only one of the parameters - email or mobile - is mandatory. But it is possible to enter both.

If the parameters entered do not yield any recipients, a success message (200) will be returned anyway.

The 'value' property of the message returned will contain the number of deleted recipients. This may also be 0.

## <span id="page-20-0"></span>6.3 Creating multiple recipients (Batch)

In order to create multiple recipients with an API Request, invoke a POST Request via HTTPS to the following URL:

## **https://www.newsletter2go.com/en/api/create/recipients/**

## Required parameters

![](_page_20_Picture_174.jpeg)

An example of JSON Input for the parameter *recipients* might look like this:

{

{'email':'test1@example.org','firstname':'Mike','gender':'m'},

{'email':'test2 @example.org','hair colour':'blond','group1':'myapigroup'},

{'email':'test3@example.org'}

}

## Optional Parameters

![](_page_20_Picture_175.jpeg)

It is heavily advised that you do not add more than 1000 recipients per request. Furthermore, the POST size cannot exceed 20MB, else the Request will be rejected directly by our servers. Already existing recipients are updated automatically.

The returned JSON Object contains the number of newly added recipients in the value property. There are many potential reasons for a recipient not having been added: recipient already exists, email address is invalid or similar.

## <span id="page-21-0"></span>6.4 Creating data fields

To create a specific data field over the Newsletter2Go API, invoke a POST Request via HTTPS to the following URL:

## **https://www.newsletter2go.com/en/api/create/attribute/**

## Required parameters

![](_page_21_Picture_206.jpeg)

The data field may only contain characters from a-z, A-Z and 0-9. Other characters will be deleted.

## <span id="page-21-1"></span>6.5 Setting data fields

To set a data field for a recipient via the Newsletter2Go API, invoke a POST Request via HTTPS to the following URL:

## **https://www.newsletter2go.com/en/api/set/attribute/**

## Required parameters

![](_page_21_Picture_207.jpeg)

Default data fields are labelled as follows: firstname, lastname, mail, mobile, gender. Data fields that are labelled otherwise are regarded as specific data fields. The recipient is identified either by the attribute *email* or by the attribute *mobile*. Only one of these two parameters is mandatory. It is not necessary to specify both.

## <span id="page-22-0"></span>6.6 Retrieving specific data fields

To retrieve your data fields via the Newsletter2Go API, invoke a POST Request via HTTPS to the following URL:

## **https://www.newsletter2go.com/en/api/get/attributes/**

## Required parameters

![](_page_22_Picture_124.jpeg)

This function only requires the API key and returns the data field identifiers and the names.

#### <span id="page-22-1"></span>6.7 Retrieving groups

To retrieve your groups via the Newsletter2Go API, invoke a POST Request via HTTPS to the following URL:

#### **https://www.newsletter2go.com/en/api/get/groups/**

## Required parameters

![](_page_22_Picture_125.jpeg)

This function only requires the API key and delivers the group identifiers and the names.

#### <span id="page-22-2"></span>6.8 Unsubscribing recipients

To mark a recipient as *unsubscribed*, which will ensure that they no longer receive newsletters, invoke a POST Request via HTTPS to the following URL:

## **https://www.newsletter2go.com/en/api/set/unsubscribed/**

## Required parameters

![](_page_23_Picture_175.jpeg)

## Optional parameters

![](_page_23_Picture_176.jpeg)

The recipient is identified either by the attribute *email* or by the attribute *mobile*. Only one of these two parameters is mandatory. It is not necessary to specify both.

## <span id="page-23-0"></span>6.9 Retrieving unsubscribed recipients (unsubscribes)

In order to retrieve a list of the email addresses of all unsubscribed recipients, invoke a POST Request via HTTPS to the following URL:

## **https://www.newsletter2go.com/en/api/get/unsubscribes/**

## Required parameters

![](_page_23_Picture_177.jpeg)

The 'value' property returned will contain an array with the email addresses that meet the request.

![](_page_23_Picture_178.jpeg)

![](_page_24_Picture_147.jpeg)

The optional parameters id and date\_from/date\_to can also be used in conjunction with one another.

## <span id="page-24-0"></span>6.10 Retrieving bounces

To retrieve a list of all email addresses to which emails could not be delivered, invoke a POST Request via HTTPS to the following URL:

## **https://www.newsletter2go.com/en/api/get/hardbounces/**

#### Required parameters

![](_page_24_Picture_148.jpeg)

The 'value' property returned will contain an array with all bounced email addresses.

#### Optional parameters

![](_page_24_Picture_149.jpeg)

The request can be limited to a single newsletter by using an optional parameter. This will only return bounces that occurred with that specific newsletter.

#### <span id="page-24-1"></span>6.11 Adding a recipient to a group

Add an existing recipient to an existing group.

#### **https://www.newsletter2go.com/en/api/set/recipienttogroup/**

## Required parameters

![](_page_25_Picture_166.jpeg)

The recipient is identified either by the attribute *email* or by the attribute *mobile*. Only one of these two parameters is mandatory. It is not necessary to specify both. If the recipient already exists in the group, they will not be added again, but 200 will be returned nonetheless.

## <span id="page-25-0"></span>6.12 Emptying a group

Delete recipients from a group. The recipients themselves are not deleted and therefore remain in the address book.

## **https://www.newsletter2go.com/en/api/delete/allrecipientsfromgroup/**

## Required parameters

![](_page_25_Picture_167.jpeg)

## <span id="page-25-1"></span>6.13 Deleting a recipient from a group

Remove a recipient from a group. The recipient is not deleted and therefore remains in the address book.

## **https://www.newsletter2go.com/en/api/delete/recipientfromgroup/**

## Required parameters

![](_page_25_Picture_168.jpeg)

![](_page_26_Picture_164.jpeg)

## <span id="page-26-0"></span>6.14 Retrieving recipients

Returns the following information about a particular recipient: email address, mobile number, first name, last name, gender, bounce status, unsubscribe status, groups, specific data fields.

## **https://www.newsletter2go.com/en/api/get/recipient/**

## Required parameters

![](_page_26_Picture_165.jpeg)

## <span id="page-26-1"></span>6.15 Creating a group

Creates a static group with name and description (optional). Dynamic groups cannot be created via the API.

## **https://www.newsletter2go.com/en/api/create/group/**

## Required parameters

![](_page_26_Picture_166.jpeg)

Two groups with the same name cannot exist. The 'value' property returned contains the ID of the new group.

![](_page_26_Picture_167.jpeg)

![](_page_27_Picture_200.jpeg)

## <span id="page-27-0"></span>6.16 Deleting a group

Deletes a group. The recipients in this group are not deleted and remain in the address book.

## **https://www.newsletter2go.com/en/api/delete/group/**

## Required parameters

![](_page_27_Picture_201.jpeg)

## <span id="page-27-1"></span>6.17 Retrieving all recipients

Returns a list of all active recipients (bounces and unsubscribed recipients are not counted). The recipient list returned is paginated. The maximum number of recipients per page is 10,000. Every result contains the number of all accessible recipients, the total number of pages and the current page. This makes it easy to iterate over all the pages.

## **https://www.newsletter2go.com/en/api/get/recipients/**

## Required parameters

![](_page_27_Picture_202.jpeg)

![](_page_27_Picture_203.jpeg)

![](_page_28_Picture_150.jpeg)

#### <span id="page-28-0"></span>6.18 Retrieving group size

Retrieves the number of valid email recipients (excludes bounced or unsubscribed addresses) of a given group.

#### **https://www.newsletter2go.com/en/api/get/groupsize/**

#### Required parameters

![](_page_28_Picture_151.jpeg)

## <span id="page-28-1"></span>7 Account Management

#### <span id="page-28-2"></span>7.1 Retrieving available credits

You can request your current credit status by sending a POST Request via HTTPS Protocol from your application to the following URL:

#### **https://www.newsletter2go.com/en/api/get/credits/**

#### Required parameters

![](_page_28_Picture_152.jpeg)

The returned JSON Object contains the number of available credits in the 'value' property. The following accounts are differentiated between: 'freemailcount' (1000 free email credits a month), 'emailcount' (prepaid email credits), 'abocount' (subscription package email credits) and 'smscount' (SMS credits). A possible result might look like this:

{

'success ' : 1,

```
'value ' :
         {
              'freemailcount ' : 985,
              'emailcount ' : 158820,
              'abocount ' : 0,
              'smscount ' : 173,
         } ,
    'status ' : 200
    'reason ' : 'OK'
}
```
#### <span id="page-29-0"></span>7.2 Retrieving account status

Your current account status can be retrieved (whether your account has been activated or not) by sending a POST Request from your application via HTTPS to the following URL:

#### **https://www.newsletter2go.com/en/api/get/status/**

Required parameters

![](_page_29_Picture_138.jpeg)

The returned JSON Object contains information regarding the account status in the 'value' property. Value = 1 indicates that the account has been activated (and newsletters can therefore be sent); value = 2 indicates that the account has not yet been activated (and newsletters can therefore not yet be sent). A possible result might look like this:

```
{
    'success' : 1,
    'value' : 1,'status ' : 200,
    'reason' : 'OK',
}
```